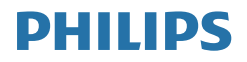

# Brilliance

BDM4350

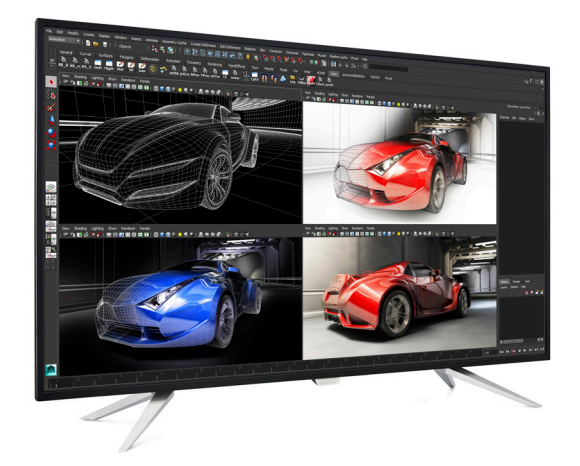

# www.philips.com/welcome

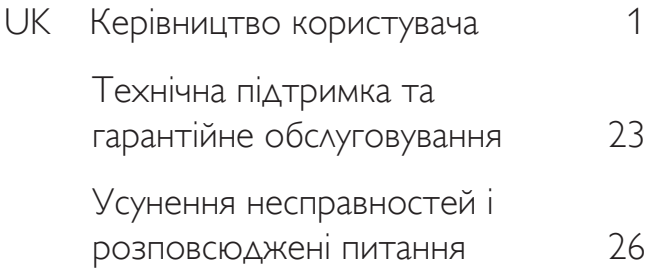

# **Зміст**

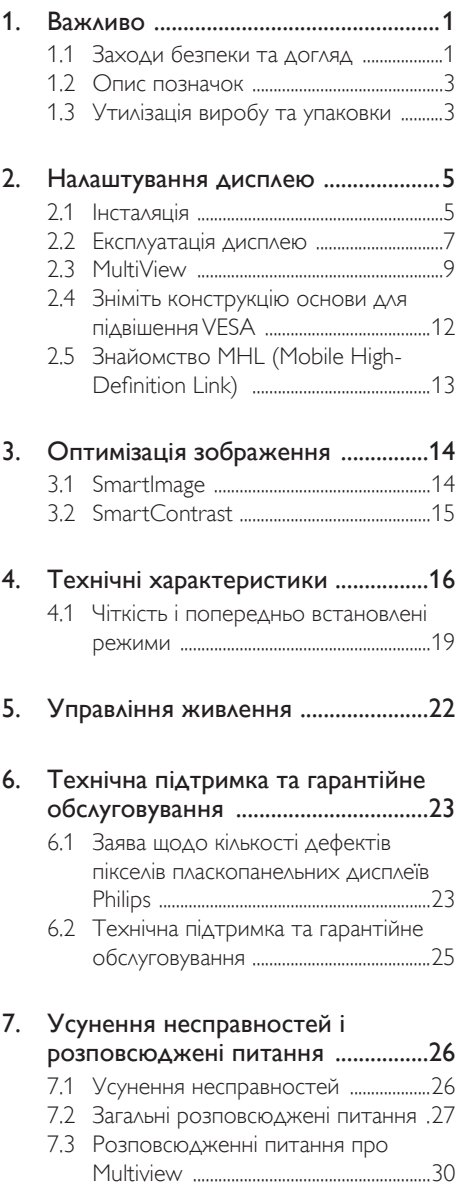

# <span id="page-2-1"></span><span id="page-2-0"></span>1. Важливо

Цей електронний посібник користувача адресований всім, хто користується дисплеєм Philips. Присвятіть свій час читанню посібника, перш ніж користуватися дисплеєм. Він містить важливу інформацію і примітки щодо експлуатації дисплею.

Гарантія діє за умови, що з виробом правильно поводяться і використовують його за призначенням, згідно керівництва з експлуатації. Також слід надати оригінал фіскального чеку або квитанцію, де вказано дату придбання, назву розповсюджувача, номер виробу та моделі.

# 1.1 Заходи безпеки та догляд

# Увага!

Користування іншими засобами контролю, регулювання або процесами, крім тих, які визначені в документації, може призвести до удару електрострумом та фізичних пошкоджень.

Прочитайте і виконуйте ці інструкції, підключаючи та експлуатуючи комп'ютерний дисплей.

# Експлуатація

- Будь ласка, бережіть дисплей від прямого сонячного проміння, потужного освітлення та інших джерел тепла. Тривалий вплив такого середовища може призвести до втрати кольору і пошкоджень дисплею.
- Приберіть будь-які предмети, які можуть впасти у вентиляційні отвори або заважати правильному охолодженню електронних компонентів дисплею.
- Не затуляйте вентиляційні отвори на корпусі.
- Розташовуючи дисплей переконайтеся, що шнур живлення і розетка електромережі легко доступні.
- Вимкнувши дисплей завдяки тому, що вийняли шнур живлення або

шнур живлення постійного струму, почекайте 6 секунд перед приєднанням шнура живлення або шнура живлення постійного струму, щоб пристрій правильно працював.

- Завжди користуйтеся кабелем живлення, наданим Philips. Якщо у вас немає кабелю живлення, зверніться до місцевого сервісного центру. (Контакти Служби підтримки подано в посібнику в розділі Важливої інформації.)
- Не піддавайте дисплей сильній вібрації або струсам під час роботи.
- Не перекидайте і не впускайте дисплей під час роботи або транспортування.
- Задовге користування монітором може викликати дискомфорт в очах. Краще робити короткі перерви частіше, аніж довші перерви - рідше. Наприклад, перерва на 5-10 хвилин після 50-60 хвилин безперервного користування екраном краща за 15-хвилинну перерву кожні дві години. Спробуйте зменшити втому очей від тривалого користування екраном такими способами:
	- • Після тривалого зосередження на екрані дивіться на предмети на різних відстанях.
	- • Під час роботи навмисно кліпайте очима.
	- • Повільно заплющуйте очі й обертайте очима, щоб розслабити їх.
	- • Розташуйте екран на правильній висоті та під правильним кутом згідно вашого зросту.
	- • Відрегулюйте яскравість і контраст до адекватного рівня.
	- • Відрегулюйте освітлення, щоб воно мало однакову з екраном яскравість. Уникайте люмінісцентних ламп і поверхонь, що надмірно віддзеркалюють світло.
	- Зверніться до лікаря, якщо відчуєте дискомфорт.

#### Догляд

- Щоб захистити дисплей від можливого пошкодження, не застосовуйте надмірного тиску до РК-панелі. Пересуваючи дисплей, беріться за рамку, щоб підняти його. Не підіймайте дисплей, тримаючи його пальцями або всією рукою за РК-панель.
- Вимикайте дисплей з мережі, якщо не збираєтеся користуватися ним протягом тривалого часу.
- Вимкніть дисплей з мережі, якщо треба його почистити злегка зволоженою ганчіркою. Якщо монітор увімкнений, його можна протирати сухою тканиною. Проте ніколи не застосовуйте для чищення дисплею органічний розчинник, такий як алкоголь або рідини на основі аміаку.
- • Щоб уникнути ризику удару струмом або незворотнього пошкодження пристрою, бережіть його від пилу, дощу, води і надмірно вологих місць.
- Якщо дисплей намок, якомога швидше протріть його сухою тканиною.
- Якшо стороння речовина або вода потрапить до дисплею, будь ласка, негайно вимкніть живлення і відключіть шнур живлення. Після цього вийміть сторонні предмети або витріть воду і відправте пристрій до сервісного центру.
- Не зберігайте дисплей і не користуйтеся ним у надмірно гарячих або холодних місцях або там, де на нього потрапляє пряме сонячне світло.
- • Щоб забезпечити тривале найкраще функціонування дисплею, будь ласка, користуйтеся дисплеєм у місцях дозволеного діапазону температур і вологості.
	- Температура: 0-40°С
	- Вологість: 20-80% відносної вологості повітря

#### Важлива інформація про вигоряння

#### зображення/залишкове зображення

- Завжди активуйте екранну заставку, коли лишаєте дисплей без нагляду. Завжди активуйте періодичне поновлення екрану, якщо дисплей показуватиме незмінний статичний зміст. Неперервний показ непорушного або статичного зображення протягом тривалого часу може викликати «вигоряння», також відоме як «залишкове зображення» або «зображення-привид» на екрані.
- • «Вигоряння», «залишкове зображення» або «зображення-привид» - це поширене явище у технології панелей РК-моніторів. У більшості випадків «вигоряння», «залишкове зображення» або «зображення-привид» поступово зникає протягом певного часу після того, як живлення було вимкнено.

# **<sup>1</sup>** Увага!

Якщо не увімкнути екранну заставку або періодичне поновлення екрану, це може призвести до серйозного «вигоряння» або «залишкового зображення», «зображенняпривида», які не зникають і не підлягають ремонту. Дія гарантії не розповсюджується на вищевказане пошкодження.

#### Обслуговування

- Відкривати корпус монітору може лише кваліфікований технік.
- Якщо для ремонту або поєднання з іншими пристроями потрібен будь-який документ, будь ласка, зверніться до місцевого центру обслуговування. (будь ласка, див. главу «Центр інформації для клієнтів»)
- Інформацію про перевезення див. у «Технічній характеристиці».
- Не лишайте дисплей в машині/багажнику під прямим сонячним світлом.

# Примітка

Проконсультуйтеся з техніком, якщо дисплей працює неправильно або ви не певні, як правильно поводитися з дисплеєм.

# <span id="page-4-0"></span>1.2 Опис позначок

Подальші підрозділи описують позначки, які вживаються в документі.

#### Примітки,застереження та попередження

У цьому керівництві частини тексту супроводжуються піктограмами і надруковані жирним шрифтом або курсивом. Такі частини тексту містять примітки, застереження або попередження. Вони використовуються так:

# Примітка

Ця піктограма позначає важливу інформацію та підказки, як ефективніше працювати із системою комп'ютера.

# Обережно

Ця піктограма позначає інформацію про те, як уникнути можливого пошкодження апаратного забезпечення або втрати даних.

# Увага!

Ця піктограма позначає можливу загрозу здоров'ю. Тут розказано, як уникнути проблеми.

Деякі попередження можуть бути в альтернативних форматах і не супроводжуватися піктограмами. У таких випадках певний вигляд попередження регулюється відповідним органом нагляду.

# 1.3 Утилізація виробу та упаковки

# Про відходи електричного та електронного обладнання –WEEE

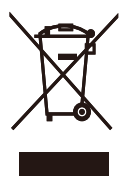

This marking on the product or on its packaging illustrates that, under European Directive 2012/19/EU governing used electrical and electronic appliances, this product may not be disposed of with normal household waste. You are responsible for disposal of this equipment through a designated waste electrical and electronic equipment collection. To determine the locations for dropping off such waste electrical and electronic, contact your local government office, the waste disposal organization that serves your household or the store at which you purchased the product.

Your new Display contains materials that can be recycled and reused. Specialized companies can recycle your product to increase the amount of reusable materials and to minimize the amount to be disposed of.

All redundant packing material has been omitted. We have done our utmost to make the packaging easily separable into mono materials.

Please find out about the local regulations on how to dispose of your old Display and packing from your sales representative.

#### Taking back/Recycling Information for Customers

Philips establishes technically and economically viable objectives to optimize the environmental performance of the organization's product, service and activities.

From the planning, design and production stages, Philips emphasizes the important of making products that can easily be recycled. At

Philips, end-of-life management primarily entails participation in national take-back initiatives and recycling programs whenever possible, preferably in cooperation with competitors, which recycle all materials (products and related packaging material) in accordance with all Environmental Laws and taking back program with the contractor company.

Your display is manufactured with high quality materials and components which can be recycled and reused.

To learn more about our recycling program please visit

[http://www.philips.com/about/](http://www.philips.com/about/sustainability/ourenvironmentalapproach/productrecyclingservices/index.page) [sustainability/ourenvironmentalapproach/](http://www.philips.com/about/sustainability/ourenvironmentalapproach/productrecyclingservices/index.page) [productrecyclingservices/index.page](http://www.philips.com/about/sustainability/ourenvironmentalapproach/productrecyclingservices/index.page)

# <span id="page-6-0"></span>2. Налаштування дисплею

# 2.1 Інсталяція

 $*VGA$ 

# До комплекту входять

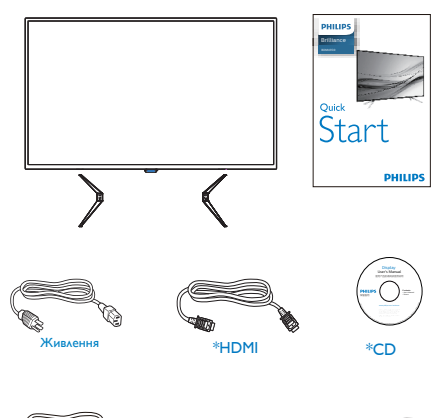

Аудіо

Викрутка\*4

\*USB 3.0

# Інсталюйте основу

1. Розташуйте дисплей долілиць на м'якій рівній поверхні. Стежте за тим, щоб не подряпати і не пошкодити екран.

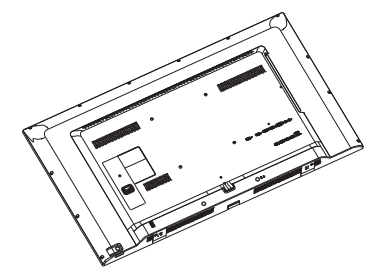

2. Прикріпіть основи до низу дисплею і прикрутіть їх гвинтами.

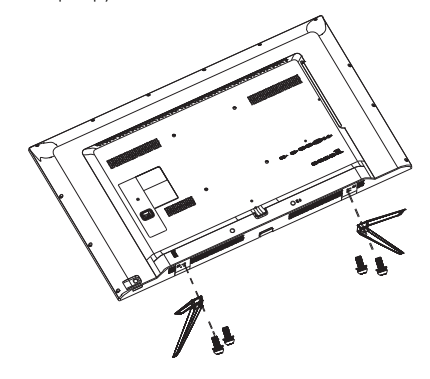

\* Відрізняється залежно від регіону.

 $*DP$  samples  $\sum_{i=1}^{n}$ 

#### Підключення до ПК  $\vert$  3

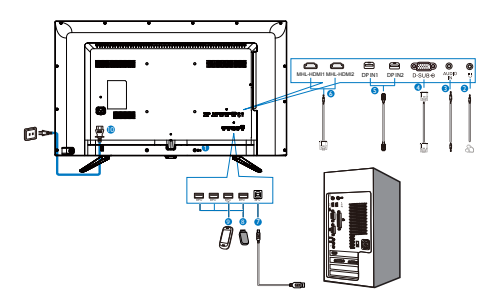

**1** Kensington замок проти крадіжки

# 2 Гніздо навушників

- $\bullet$   $Bx$ *i* $\land$  ay $\land$ *io*
- **4** Βχί<sub>Α</sub> VGA
- **6** Bxi<sub>A</sub> DP
- **6 Bxig MHL-HDMI**
- **7** вихідний потік USB
- **8** Вхідний потік USB
- **9** Швидке зарядження USB
- 10 Вхід живлення змінного струму

# Підключення до ПК

- 1. Надійно підключіть шнур живлення ззаду до дисплею.
- 2. Вимкніть комп'ютер і вийміть з розетки шнур живлення.
- 3. Підключіть сигнальний кабель дисплею до сполучувача відео ззаду на комп'ютері.
- 4. Увімкніть шнури живлення комп'ютера і дисплею до найближчої розетки.
- 5. Увімкніть комп'ютер і дисплей. Якщо дисплей показує зображення, інсталяцію завершено.

# <span id="page-8-0"></span>2.2 Експлуатація дисплею

# Опис кнопок контролю

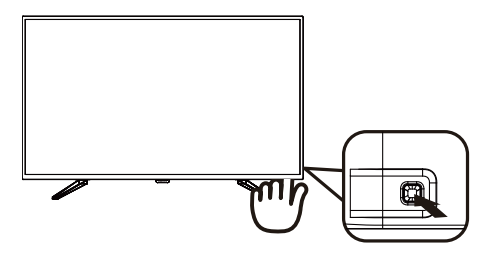

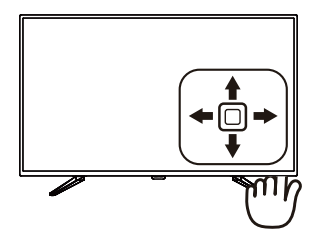

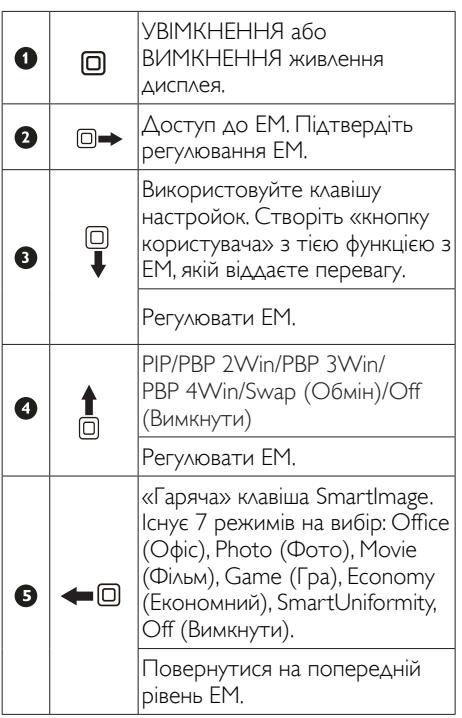

# **2** Створіть особисту клавішу «USER» (Користувач)

"USER" (Користувач) надає можливість встановлювати кнопок улюблених функцій.

1. Пересуньте праворуч, щоб увійти до екрану ЕМ.

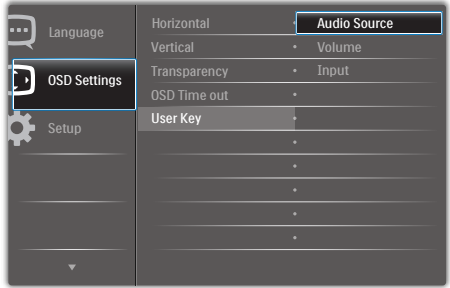

- 2. Пересувайте вгору або вниз, щоб вибрати головне меню [OSD Settings] (Налаштування ЕМ), а потім пересуньте праворуч на підтвердження.
- 3. Пересувайтеся вгору або вниз, щоб вибрати [User Key] (Клавіша користувача), а потім пересуньте праворуч на підтвердження.
- 4. Пересувайтеся вгору або вниз, щоб вибрати бажану функцію: [Audio Source] (Джерело аудіо), [Volume] (Гучність), [Input] (Вхід).
- 5. Пересуньте праворуч, щоб підтвердити вибір.

Тепер можна пересунути кнопку вниз *[User* Key] (Клавіша користувача) безпосередньо на задній кришці. Для швидкого доступу з'явиться лише попередньо вибрана функція.

Наприклад, якщо ви вибрали [Audio Source] (Джерело аудіо) як функцію, пересуньте вниз,

# і з'явиться меню [Audio Source] (Джерело аудіо).

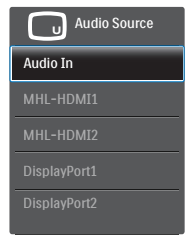

# Незалежне від входу відео відтворення аудіо

Ваш дисплей Philips може програвати джерело аудіо незалежно в режимі РІР / РВР, байдуже, звідки здійснюється вхід відео. Наприклад, можна програти МР3-плеєр з джерела аудіо, підключеного до порту цього дисплею [Audio In] (Вхід аудіо), але все одно дивитися відео з джерела, підключеного від [HDMI], [DisplayPort].

1. Пересуньте праворуч, щоб увійти до екрану ЕМ.

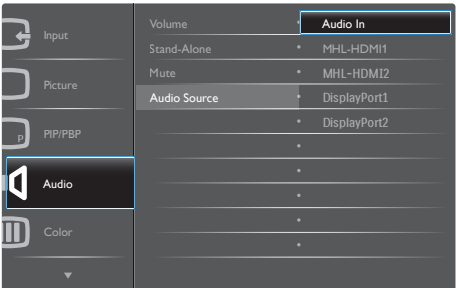

- 2. Пересувайте вгору або вниз, щоб вибрати головне меню [Audio] (Аудіо), а потім пересуньте праворуч на підтвердження.
- 3. Пересувайтеся вгору або вниз, щоб вибрати [Audio Source] (Джерело аудіо), а потім пересуньте праворуч на підтвердження.
- 4. Пересувайтеся вгору або вниз, щоб вибрати бажану функцію: [Audio In] (Вхід аудіо), [MHL-HDMI1], [MHL-HDMI2], [DisplayPort1], [DisplayPort2].

5. Пересуньте праворуч, щоб підтвердити вибір.

# Примітка

Коли наступного разу ви увімкнете дисплей, джерелом аудіо за промовчанням буде вибрано попереднє джерело. Якщо ви бажаєте змінити його, слід знову пройти етапи вибору і обрати нове джелело аудіо за промовчанням.

# Опис екранного меню

# Що таке Eкранне Mеню (ЕМ)?

Екранне меню (ЕМ) - це функція всіх РК-дисплеїв Philips. Вона надає можливість регулювати робочі характеристики екрану або вибрати функції моніторів прямо з вікна інструкцій екранного меню. Дружній до користувача інтерфейс екранного меню показаний нижче:

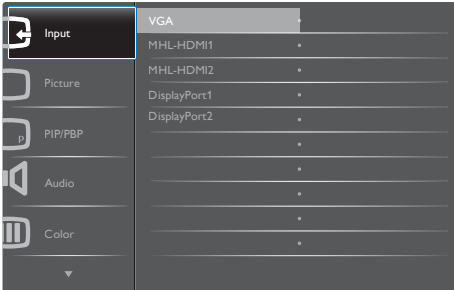

Основні та прості інструкції до контрольних клавіш

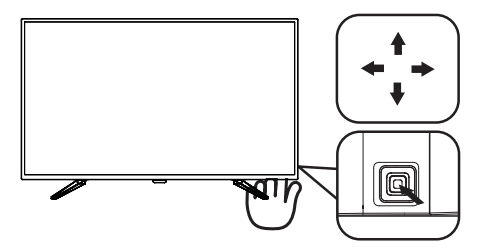

Щоб увійти до ЕМ на цьому дисплеї Philips, просто користуйтеся однією кнопкою перемикання ззаду на рамці дисплею. Єдина кнопка працює як джойстік. Щоб пересувати курсор, просто пересувайте кнопку в чотирьох напрямках. Натисніть кнопку, щоб вибрати бажану опцію.

# <span id="page-10-0"></span>ЕМ

Нижче подано загальний огляд структури екранного меню. Його можна використовувати пізніше для орієнтації серед різноманітних налаштувань монітору.

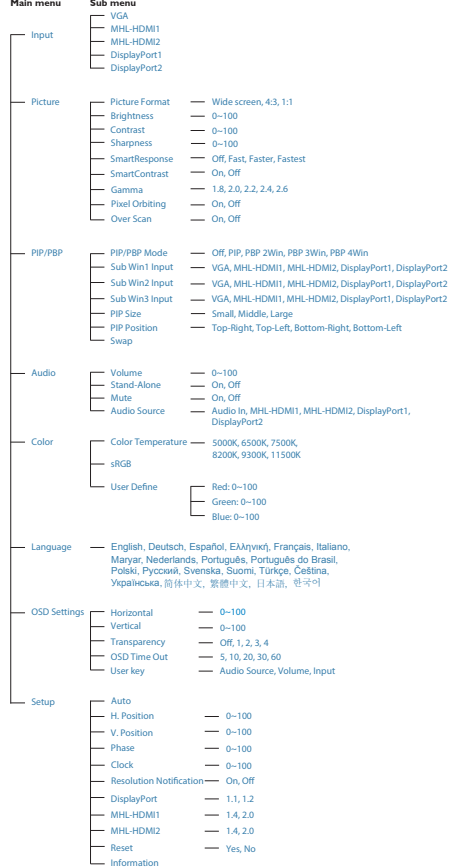

# Повідомлення про чіткість

Цей дисплей має найкращі робочі характеристики з оригінальною чіткістю 3840 × 2160 на 60 Гц. Коли увімкнено живлення дисплею на іншій чіткості, на екрані показано попередження: Щоб отримати найкращу якість, користуйтеся 3840 × 2160 на 60 Гц.

Показ попередження про первинну чіткість можна вимкнути у Налаштування в ЕМ (екранне меню).

# 2.3 MultiView

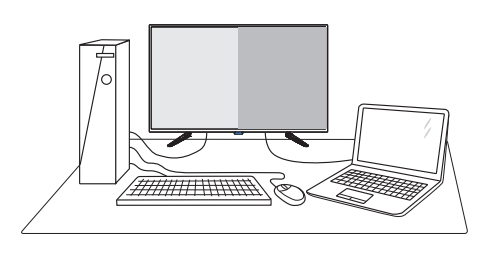

# $\blacksquare$ Шо це?

Multiview вмикає активне підключення до різних джерел і перегляд з них, щоб можна було одночасно працювати з розташованими поруч багатьма пристроями, такими як ПК або портативний ПК. Виконання багатьох задач стає зручним і простим.

# 2 Для чого це потрібно?

З дисплеєм ультрависокої чіткості Philips MultiView можна зручно підключатися до багатьох пристроїв вдома чи в офісі. З цим дисплеєм можна легко відтворювати різноманітний зміст з різних джерел на одному екрані. Наприклад: можна спостерігати живу трансляцію відеоновин з аудіо в маленькому вікні, одночасно працюючи над блогом. Також можна редагувати файл Excel на Ultrabook і знаходитися в системі захищеної локальної мережі вашої компанії, щоб зі стаціонарного комп'ютера мати доступ до файлів у ній.

## **В** Як активувати MultiView гарячою клавішею?

1. Пересуньте вгору кнопку на задній кришці.

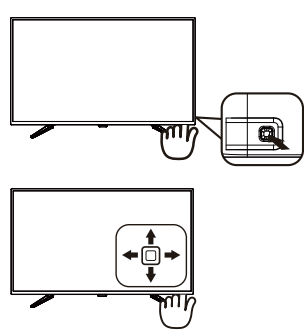

2. З'являється меню вибору MultiView. Перемикайтеся вгору або вниз, щоб зробити вибір.

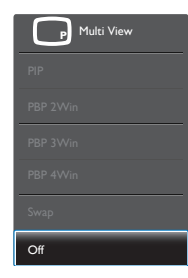

3. Пересуньте праворуч, щоб підтвердити вибір.

# Як активувати MultiView з ЕМ?

Функцію MultiView можна також вибрати в ЕМ.

1. Пересуньте праворуч, щоб увійти до екрану ЕМ.

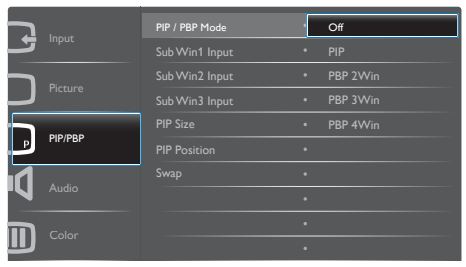

- 2. Пересувайте вгору або вниз, щоб вибрати головне меню [PIP / PBP], а потім пересуньте праворуч на підтвердження.
- 3. Пересувайте вгору або вниз, щоб вибрати [PIP / PBP], а потім пересуньте праворуч.
- 4. Пересувайте вгору або вниз, щоб вибрати [Off] (Вимкнути), [PIP], [PBP 2Win], [PBP 3Win] або [PBP 4Win], а потім пересуньте праворуч.
- 5. Тепер можна пересунути назад, щоб встановити [Off] (Вимкнути), [PIP], [PBP 2Win], [PBP 3Win] або [PBP 4Win].
- 6. Пересуньте праворуч, щоб підтвердити вибір.
- **Б** MultiView в ЕМ
- PІP / PВP Mode (Режим PІP / PВP): Існує п'ять режимів для MultiView: [Off] (Вимкнути), [PIP], [PBP 2Win], [PBP 3Win] і [PBP 4Win].

[PIP]: Зображення в зображенні

Відкрийте поруч підвікно з іншого джерела сигналу.

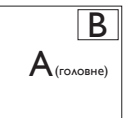

Коли не визначено підджерело: B

# $A$ <sub>(головне)</sub>

# [PBP 2Win]: Зображення за зображенням

Відкрийте поруч підвікно з  $\overline{A_{\text{meas}}}$  B

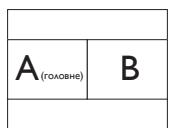

Коли не визначено підджерело.

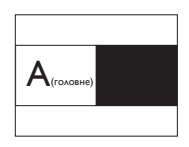

[PBP 3Win]: Зображення за зображенням

Відкрийте до двох підвікон на інших джерелах.  $\begin{array}{|c|c|c|c|c|}\n\hline\n\text{Ha influx} & \text{A} & \text{B} \\
\end{array} \quad \begin{array}{|c|c|c|c|c|c|}\n\hline\n\text{Ha influx} & \text{B} & \text{B} \\
\end{array}$ 

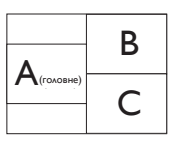

Коли не визначено підджерел.

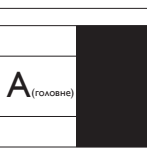

[PBP 4Win]: Зображення за зображенням

Відкрийте до трьох підвікон на інших джерелах.  $|A_{\text{(\text{colope})}}|$  **B** 

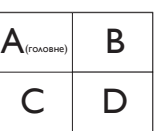

Коли не визначено підджерел.

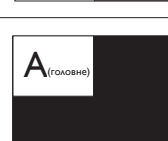

# Примітка

Чорна смуга вздовж верхнього та нижнього країв екрану потрібна для дотримання правильної пропорції в режимі PВP.

• PІP Size (Розмір РІР): Коли активовано РІР, можна вибрати один з трьох розмірів підвікна: [Small] (Маленьке), [Middle] (Середнє), [Large] (Велике).

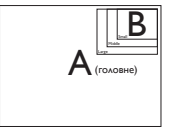

**PIP Position (Розташування PIP): Коли** активовано РІР, можна вибрати одне з чотирьох розташувань підвікна.

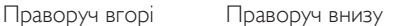

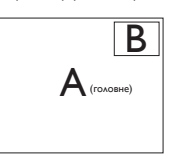

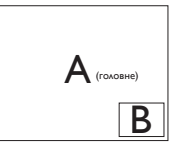

#### Ліворуч вгорі Ліворуч внизу

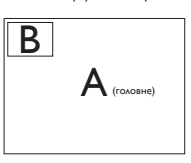

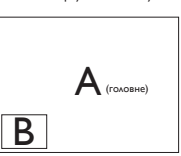

*Swap (Поміняти): Джерела головного* та підзображення міняються місцями на екрані.

Обмін джерел А і В в режимі [PІP]:

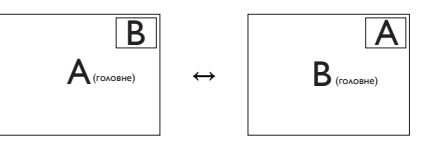

**Off (Вимкнути)**: Зупинити функцію MultiView.

# Примітка

1. Коли ви виконуєте функцію SWAP

(Поміняти), одночасно поміняються джерела відео та його аудіо. (Подробиці див. на стор. <7> «Незалежне від входу відео відтворення аудіо».)

2. Коли за допомогою хронометражу чергування (i-timing) активується Multiview, дисплей субвікна може мерехтіти.

Будь ласка, змініть джерело сигналу субвікна на прогресивний хронометраж (P-timing).

# <span id="page-13-0"></span>2.4 Зніміть конструкцію основи для підвішенняVESA

Перш ніж почати розбирати основу дисплею, будь ласка, виконайте інструкції, щоб уникнути будь-якого можливого пошкодження або травмування.

1. Розташуйте дисплей долілиць на гладенькій поверхні. Поводьтеся обережно, щоб не подряпати і не пошкодити екран.

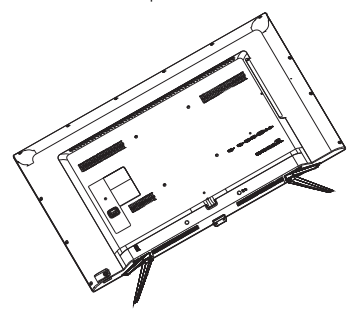

2. Послабте гвинти збірки і відкріпіть основи від дисплею.

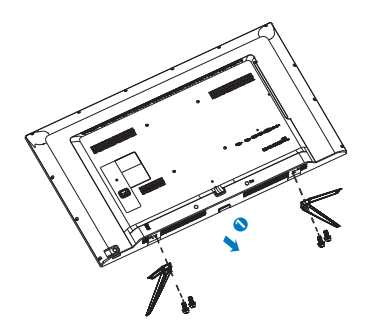

# Примітка

Цей дисплей підходить для 200 мм х 200 мм сумісного зVESA монтажного інтерфейсу.

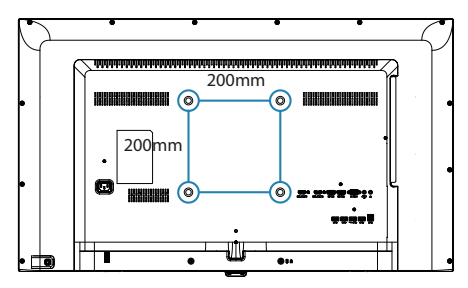

# <span id="page-14-0"></span>2.5 Знайомство MHL (Mobile High-Definition Link)

# $\blacksquare$ Шо це?

Mobile High Definition Link (MHL) - це інтерфейс мобільного аудіо-відео для прямого підключення мобільних телефонів та інших портативних пристроїв до дисплеїв високої чіткості.

Додатковий кабель MHL надає можливість просто підключати мобільний пристрій, сумісний з MHL, до цього великого дисплею Philips MHL і перелядати надзвичайно реалістичні відео HD з якісним цифровим звуком. Тепер ви можете не лише насолоджуватися мобільними іграми, фото, фільмами та іншими задачами на великому екрані. Одночасно можна заряджувати мобільний пристрій так, що заряд пристрою більше ніколи не закінчиться посеред виконання задачі.

# 2 Як користуватися функцією MHL?

Щоб скористуватися функцією MHL, знадобиться мобільний пристрій з Сертифікатом MHL. Щоб знайти список пристроїв з Сертифікатом MHL, відвідайте сайт MHL (http://www.mhlconsor tium.org)

Також вам знадобиться додатковий спеціальний кабель, сертифікований MHL, для користування цією функцією.

# Як це працює? (як підключитися?)

Сполучіть додатковим кабелем MHL порт міні-USB збоку на мобільному пристрої та порт [MHL-HDMI] з позначкою збоку на дисплеї. Тепер можна переглядати зображення на великому екрані та користуватися всіма функціями мобільного пристрою: Інтернет, ігри, фотографії. Якщо дисплей має функцію динаміка, можна слухати і музичний супровід. Коли відключено кабель MHL або вимкнено мобільний пристрій, функція MHL автоматично вимкнеться.

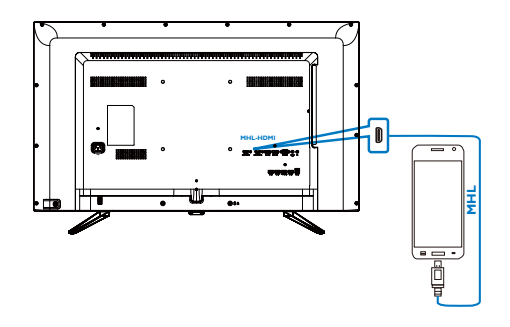

# Примітка

- Позначений як [MHL-HDMI] порт це єдиний на дисплеї порт, який підтримує функцію MHL для кабелю MHL. Зверніть увагу, що сертифікований MHL кабель відрізняється від стандартного кабелю HDMI.
- Мобільний пристрій, сертифікований MHL, слід купувати окремо
- Може знадобитися вручну увімкнути дисплей у режим MHL-HDMI, щоб активувати дисплей, якщо у вас вже працюють інші пристрої, підключені до доступних входів
- Очікування/Вимкнення енергозбереження ErP не дійснедля зарядження MHL
- Цей дисплей Philips має сертифікат MHL. Однак, якщо ваш пристрій MHL не підключається або не працює, подивіться відповіді на розповсюджені питання або зверніться безпосередньо до продавця. Можливо, виробник пристрою вимагає придбати спеціальний кабель MHL або адаптер своєї торгової марки для сумісності пристрою з іншими пристроями торгової марки MHL. Зверніть увагу на те, що це не свідчить про ваду дисплея Philips.

# <span id="page-15-0"></span>3. Оптимізація зображення

# 3.1 SmartImage

# $\blacksquare$ Шо це?

SmartImage надає попередні налаштування, які оптимізують показ різних типів змісту, динамічно регулюючи яскравість, контраст, колір та чіткість у реальному часі. З чим би ви не працювали: текстові задачі, показ зображень або перегляд відео, Philips SmartImage чудово оптимізує роботу дисплею.

# Для чого це потрібно?

Вам потрібен дисплей, який оптимізує показ Вашого улюбленого змісту? SmartImage динамічно регулює яскравість, контраст, колір та чіткість у реальному часі, щоб покращити якість показу на Вашому дисплеї.

# Як це працює?

SmartImage є ексклюзивною передовою технологією Philips, яка аналізує зміст, який показано на екрані. Залежно від вибраного Вами сценарію, SmartImage динамічно підсилює контраст, насиченість кольору та чіткість зображень, щоб покращити якість показу – все в реальному часі, а Вам слід лише натиснути на єдину кнопку.

Як активувати SmartImage?

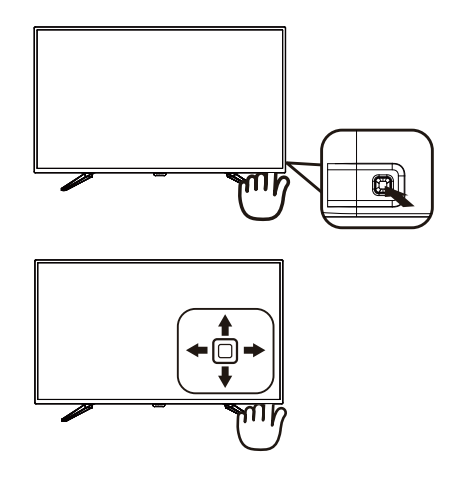

- 1. Пересувайте ліворуч, щоб запустити SamrtImage на екрані.
- 2. Пересувайте вгору або вниз, щоб вибрати з Office (Офіс), photo (Фото), Movie (Кіно), Game (Гра), Economy (Економія), Smar tUniformity і Off (Вимкн.).
- 3. Дисплей SmartImage лишатиметься на екрані 5 секунд. Ви також можете пересунути ліворуч, щоб підтвердити вибір.

Існує 7 режимів на вибір: Office (Офіс), Photo (Фото), Movie (Кіно), Game (Гра), Economy (Економія), Smar tUniformity та Off (Вимк.).

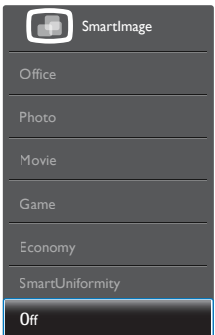

**Office (Офіс):** Підсилює текст і зменшує яскравість, щоб полегшити читання і зняти напругу з очей. Цей режим значно

<span id="page-16-0"></span>покращує придатність до читання та продуктивність праці зі зведеними таблицями, файлами PDF, сканованими статтями та іншими розповсюдженими офісними задачами.

- Photo (Фото): Цей профіль поєднує насиченість кольору, динамічний контраст і підсилення чіткості, щоб показувати фотографії та інші зображення надзвичайно розбірливо, зберігаючи кольори, уникаючи викривлень.
- Movie (Фільм): Підсилене освітлення предметів, поглиблена насиченість кольору, динамічний контраст і неперевершена чіткість показують кожний фрагмент у темних ділянках відео-зображення, не дають кольору стати слабким у світлих ділянках, зберігає правильний баланс питомих значень, щоб отримати найякісніше зображення.
- Game (Гра): Вмикає прискорення годинника, щоб досягти найшвидшого відгуку. Зменшує спотворення абрисів у предметів, які швидко рухаються екраном. Підсилює контраст для яскравої та темної кольорових схем. Найкраще підходить для виконання ігрових задач.
- Economy (Економний): У цьому профілі яскравість і контраст регулюються, підсвічення піддається тонкому налаштуванню для правильного показу щоденних офісних задач і зменшення енергоспоживання.
- SmartUniformity: Різниця яскравості та кольору різних частин екрана розповсюджене явище на РК-дисплеях. Типова однорідність сягає близько 75 - 80 %. З особливою характеристикою Philips SmartUniformity однорідність дисплею перевищує 95 %. Це створює суцільне природне зображення.
- **Off (Вимкнути):** Нема оптимізації за допомогою SmartImage.

# 3.2 SmartContrast

# $\blacksquare$ Шо це?

Унікальна технологія, яка динамічно аналізує показаний зміст і автоматично оптимізує контраст дисплею, щоб зображення було максимально розбірливим і приємним для перегляду. Підсилене підсвічення надає чіткіше зображення у сценах із яскравим освітленням, а зменшене підсвічення дозволяє краще показати зображення на темному тлі.

# 2 Для чого це потрібно?

Ви бажаєте отримати найкращу чіткість та зручність перегляду будь-якого типу змісту. SmartContrast динамічно контролює контраст і регулює підсвічення, щоб отримати чітке яскраве зображення для ігор та відео або показує чіткий, легкий для читання текст для офісної роботи. Зменшивши споживання живлення дисплею, Ви зберігаєте кошти на електроенергію і продовжуєте строк роботи дисплею.

# Як це працює?

Коли Ви активуєте SmartContrast, він у реальному часі аналізуватиме зміст, який Ви показуєте, щоб регулювати кольори та контролювати інтенсивність підсвічення. Ця функція динамічно підсилює контраст для покращення якості перегляду відео та зображення у відеоіграх.

# <span id="page-17-0"></span>4. Технічні характеристики

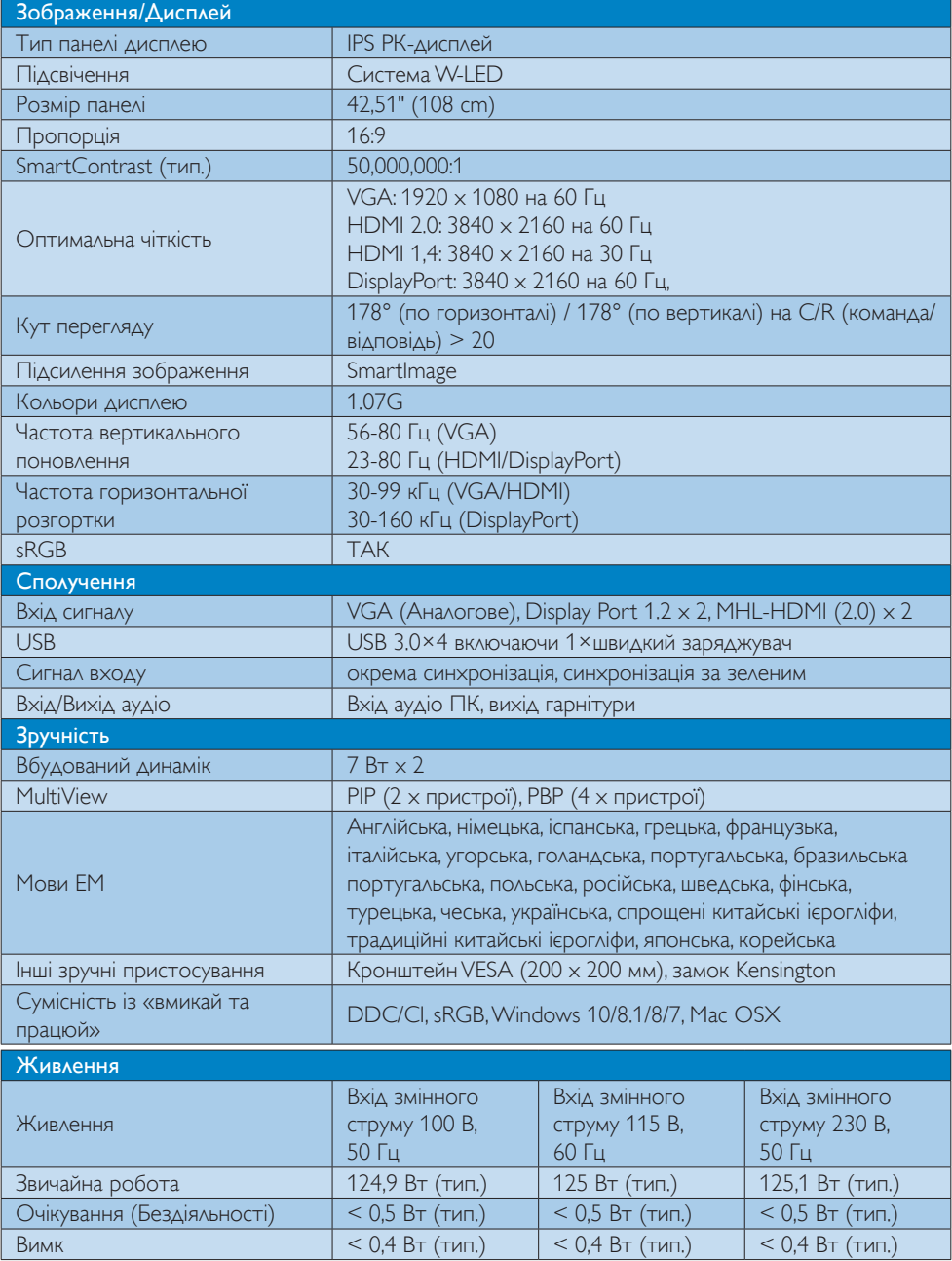

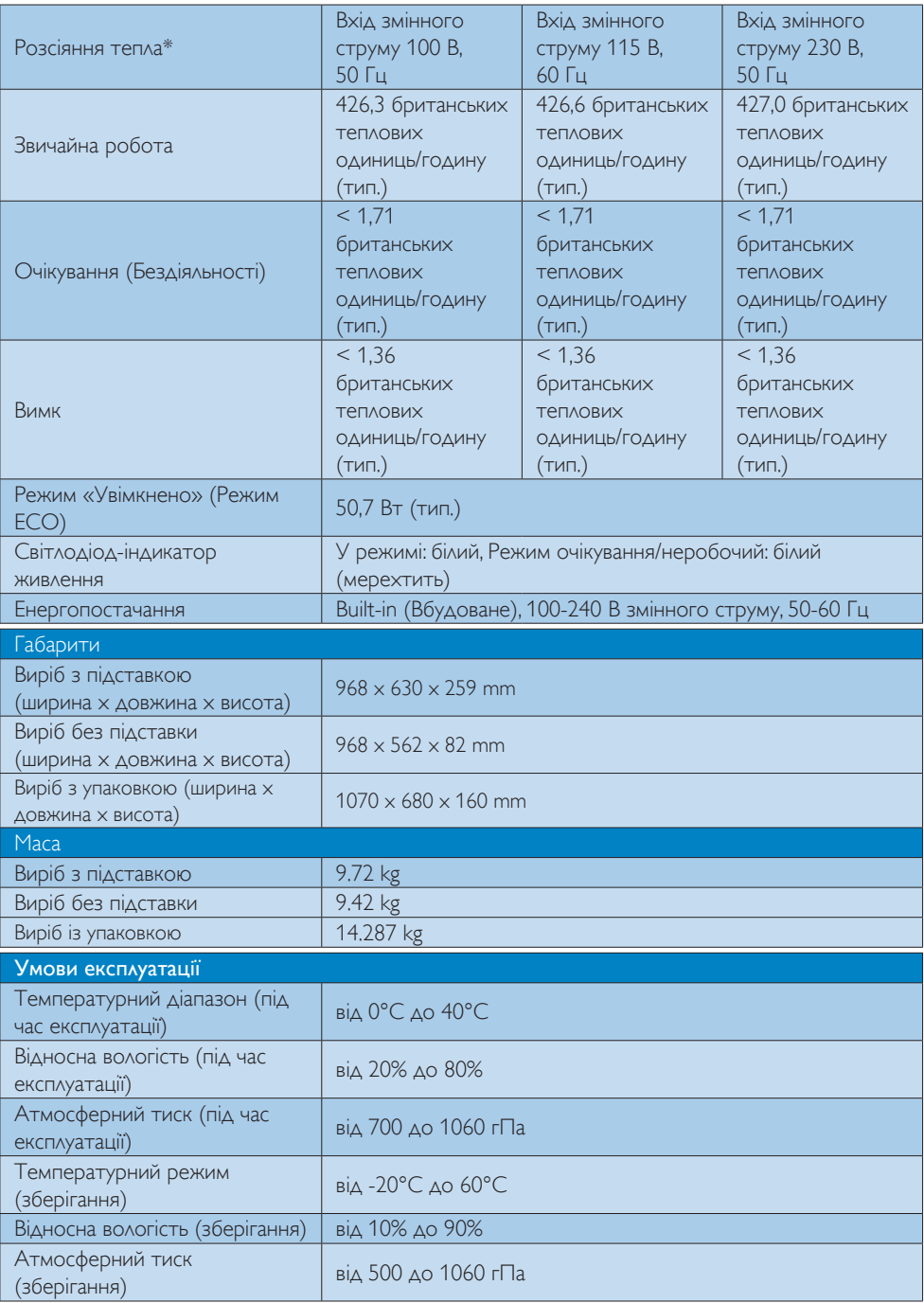

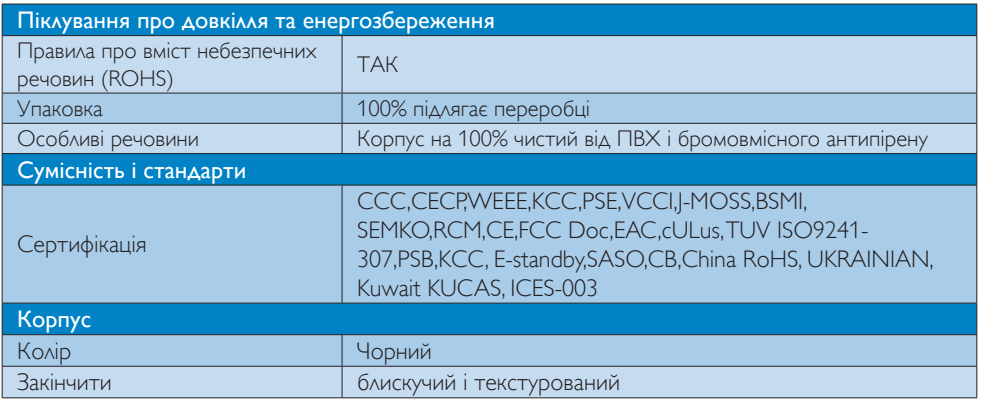

# Примітка

1. Ці дані можуть змінюватися без попередження. Завантажте найновішу версію брошури з www.philips.com/support.

# <span id="page-20-0"></span>4.1 Чіткість і попередньо встановлені режими

# Максимальна чіткість

 1920 x 1080 на 60 Гц (аналоговий вхід) 3840 x 2160 на 60 Гц (цифровий вхід)

# Рекомендована чіткість

 3840 x 2160 на 60 Гц (цифровий вхід)

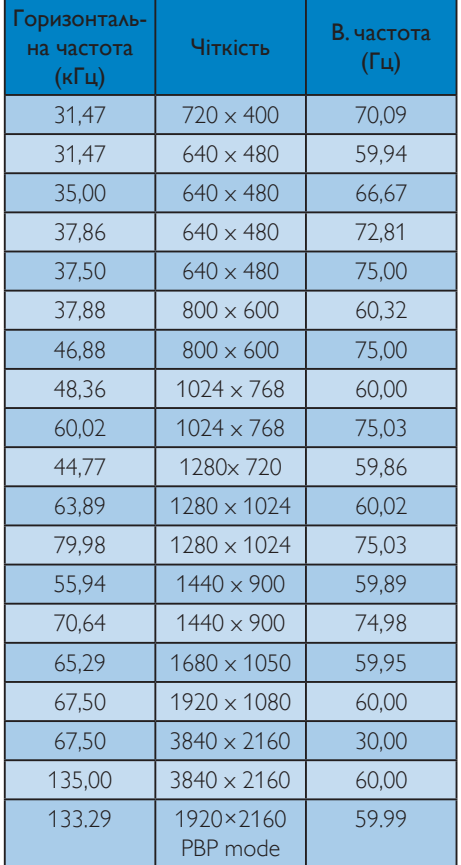

# Час відео

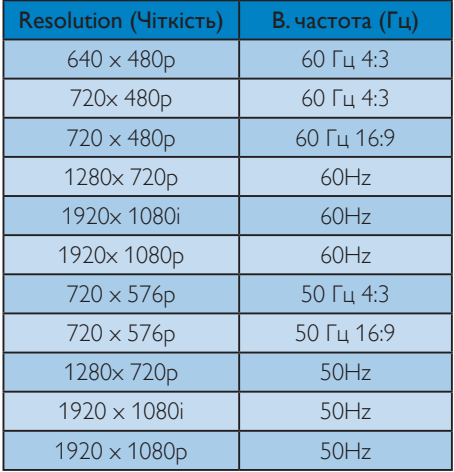

# Примітка

1. Будь ласка, зверніть увагу, що дисплей працює найкраще з первинною чіткістю 3840 X 2160 на 60 Гц. Щоб отримати найкращу якість показу, будь ласка, викокнайте вказівки щодо чіткості. Рекомендована чіткість

VGA: 1920 x 1080 на 60 Гц HDMI 1.4: 3840 x 2160 на 30 Гц, HDMI 2,0: 3840 x 2160 на 60 Гц, DP v1.1: 3840 x 2160 на 30 Гц, DP v1.2: 3840 x 2160 на 60 Гц, MHL 2.0: 1920 x 1080 на 60 Гц.

2. Фабричні налаштування за промовчанням DisplayPort v1.1 підтримують чіткість 3840 x 2160 на 30 Гц.

Щоб отримати оптимізовану чіткість 3840 x 2160 на 60 Гц, будь ласка, увійдіть до ЕМ і змініть налаштування на DisplayPort v1.2, також переконайтеся, будь ласка, що ваша графічна карта підтримує DisplayPort v1.2.

Доріжка налаштування: [OSD] / [Setup] (Налаштування) / [DisplayPor t] / [1.1, 1.2].

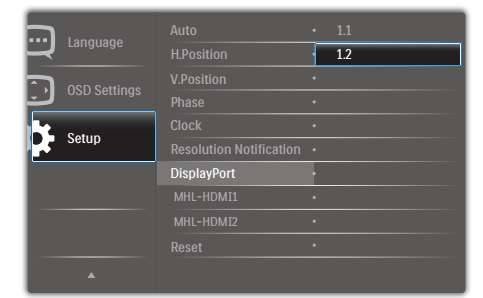

3. Налаштування MHL-HDMI 1.4/2.0: Фабричне налаштування за замовчуванням MHL-HDMI 1.4, що підтримує більшість комерційно доступних програвачів Blu-Ray/DVD. Можна змінити налаштування на MHL-HDMI 2.0, якщо ваш програвач Blu-Ray/ DVD підтримує його.

 Доріжка налаштування: [OSD]/[Setup] (Налаштування)/[MHL-HDMI1/MHL-HDMI2]/[1.4,2.0]

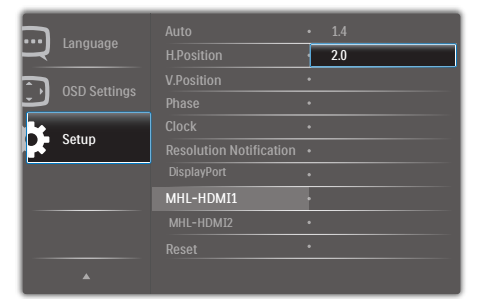

4. Якщо тексти на дисплеї виглядають дещо тьмяними, можна відрегулювати налаштування шрифтів на ПК/Ноутбуку, виконавши наступні кроки.

Крок 1: Control panel/All Control Panel Items/Fonts (Контрольна панель/Всі елементи контрольної панелі/Шрифти)

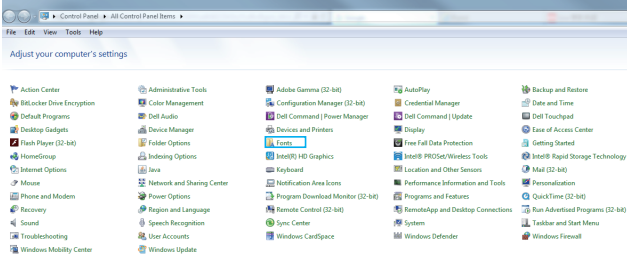

# Крок 2: Відрегулюйте текст ClearType

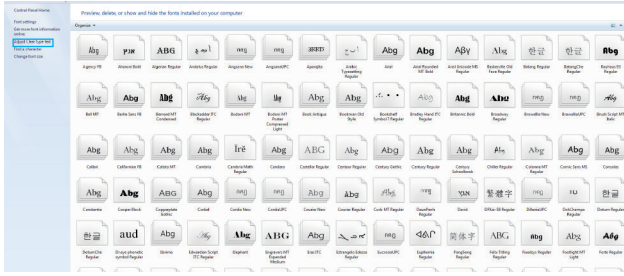

#### Крок 3: Зніміть позначку "ClearType"

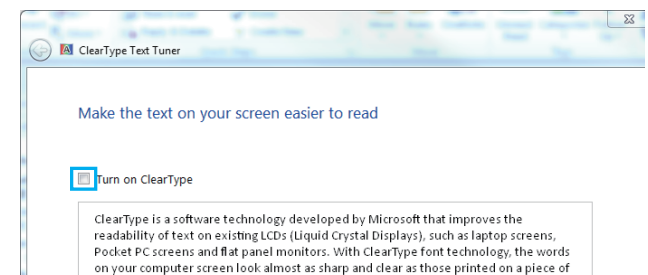

# <span id="page-23-0"></span>5. Управління живлення

Якщо Ви маєте сумісну зVESA DPM карту дисплею або ПЗ, інстальоване на ПК, дисплей може автоматично зменшувати споживання електроенергії під час бездіяльності. Якщо визначено введення з клавіатури, миші або іншого пристрою введення, дисплей автоматично «прокинеться». Наступна таблиця показує споживання електроенергії та повідомляє про цю особливу характеристику енергозбереження:

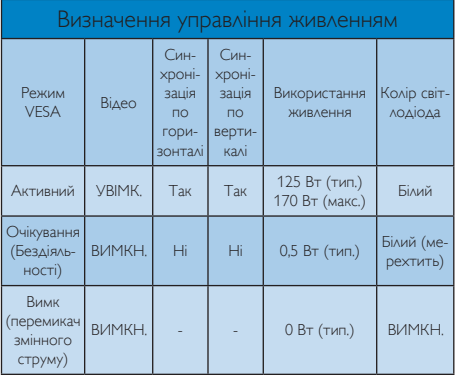

Наступне налаштування використовується, щоб вимірювати енергоспоживання дисплею.

- Первинна чіткість:  $3840 \times 2160$
- Контраст: 50%
- Яскравість: 80%
- Температура кольору: 6500 К з повною матрицею білого

# Примітка

Ці дані можуть змінюватися без попередження.

# <span id="page-24-1"></span><span id="page-24-0"></span>6. Технічна підтримка та гарантійне обслуговування

# 6.1 Заява щодо кількості дефектів пікселів пласкопанельних дисплеїв Philips

Компанія Philips бореться за найвищу якість своїх виробів. Ми застосовуємо найновіші технології та суворо стежимо за якістю виробів. Проте часом не вдається уникнути дефектів пікселів або під-пікселів на панелях дисплеївTFT, які використовуються у пласкопанельних дисплеях. Жоден виробник не може гарантувати відсутність дефектів пікселів на всіх панелях. Проте Philips гарантує: будь-який дисплей із неприпустимою кількістю дефектів буде полагоджено або замінено згідно гарантії. Ця примітка розповідає про різні типи дефектів пікселів та визначає припустиму кількість дефектів кожного типу. Щоб мати право на заміну або ремонт згідно гарантії, кількість дефектів пікселів на панелі дисплею TFT мусить перевищувати ці припустимі рівні. Наприклад, не більше 0,0004 % підпікселів на дисплеї можуть мати дефекти. Крім цього, Philips встановлює вищі стандарти для певних типів або комбінацій різних дефектів, які помітніші за інші. Таку політику наша компанія провадить у всьому світі.

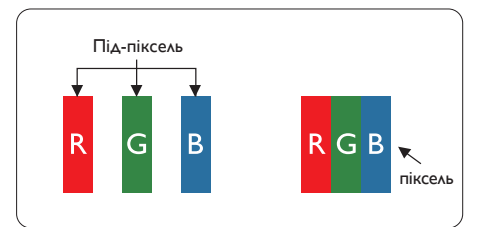

# Пікселі та підпікселі

Піксель – або елемент зображення – складається з трьох під-пікселів основних кольорів: червоного, зеленого та синього. Багато пікселів разом складаються в зображення. Коли всі під-пікселі пікселя підсвічені, три кольорові під-пікселі разом виглядають як один білий піксель. Коли всі пікселі темні, три кольорові під-пікселі разом виглядають як один чорний піксель. Інші комбінації підсвічених і темних під-пікселів виглядають як пікселі інших кольорів.

## Типи дефектів пікселів

Дефекти пікселів та під-пікселів по-різному виглядають на екрані. Існує дві категорії дефектів пікселів та декілька типів дефектів під-пікселів у кожній категорії.

#### Дефекти яскравих точок

Дефекти яскравих точок виглядає як пікселі або під-пікселі, які весь час світяться або «увімкнені». Яскрава точка - це під-піксель, який помітний на екрані, коли показано темне зображення. Існують різні типи дефекти світлих точок.

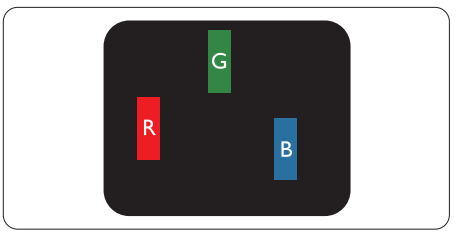

Один підсвічений червоний, зелений або синій під-піксель.

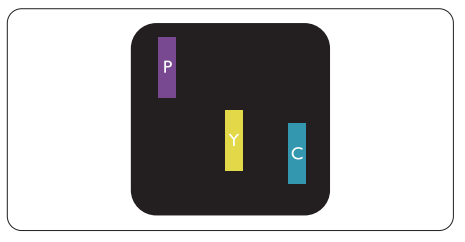

Два сусідні під-пікселі підсвічені:

- Червоний + синій = фіолетовий
- Червоний + зелений = жовтий
- Зелений + синій = лазурний (блакитний)

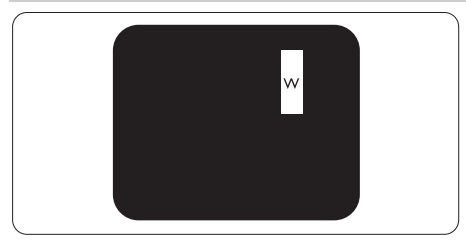

Три сумісні підсвічені під-пікселя (один білий піксель).

# Примітка

Червона або синя яскрава точка мусить бути на 50 % світлішою за сусідні, а зелена – на 30 % яскравішою за сусідні точки.

# Дефекти чорних точок

Дефект чорних точок виглядає як пікселі або під-пікселі, які завжди темні або «вимкнені». Темна точка – це під-піксель, який виділяється на екрані, коли дисплей показує світле зображення. Існують різні типи дефекти чорних точок.

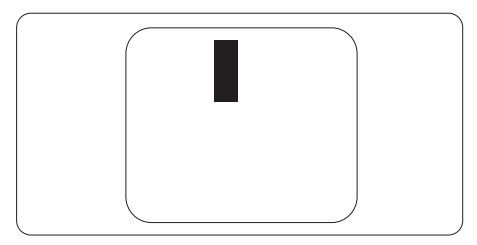

# Відстань між дефектами пікселів

Через те, що помітніші ті дефекти пікселів та під-пікселів одного типу, які розташовані близько один від одного, Philips визначив припустиму відстань між дефектами пікселів.

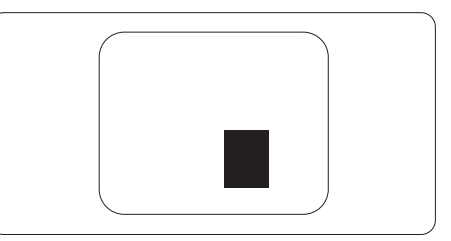

# Припустимі дефекти пікселів

Для заміни або ремонту згідно гарантії протягом гарантійного періоду кількість дефектів пікселів або під-пікселів наTFT РКпанелі пласкопанельного дисплею Philips мусить перевищувати припустимі рівні, вказані у наступних таблицях.

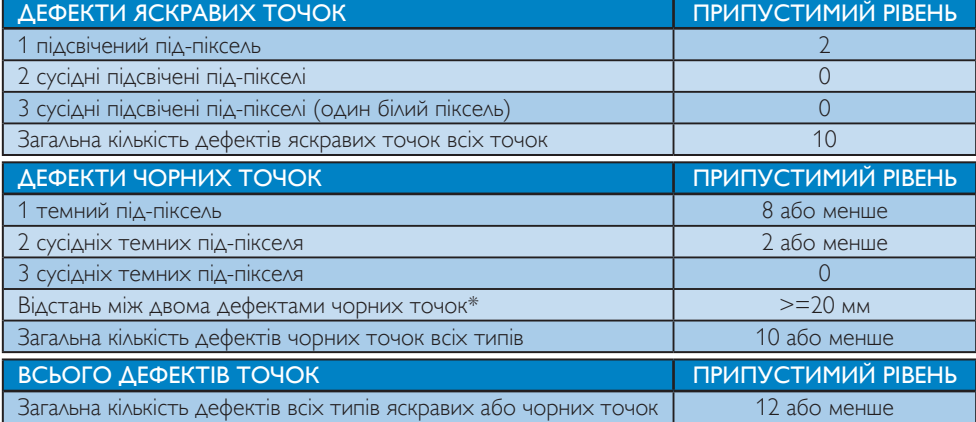

# <span id="page-26-0"></span>Примітка

1. 1 або 2 сусідні дефекти під-пікселів = 1 дефект точки

# 6.2 Технічна підтримка та гарантійне обслуговування

Щоб отримати детальнішу інформацію про гарантію та додаткову підтримку для цього регіону, відвідайте сайт [www.philips.com/support](http://www.philips.com/support) або зверніться до місцевого Центру обслуговування клієнтів Philips.

Якщо ви бажаєте подовжити строк дії загальної гарантії, у Сертифікованому центрі обслуговування вам запропонують Післягарантійний пакет послуг.

Якщо ви бажаєте скористатися цією послугою, придбайте її протягом 30 календарних днів від дати придбання виробу. Протягом подовженого гарантійного строку обслуговування включає транспортування від вас, ремонт і повернення виробу, проте користувач сплачує всі додаткові кошти.

Якщо Сертифікований партнер з обслуговування не здатен виконати необхідний ремонт згідно пакету подовженої гарантії, ми, по можливості, знайдемо альтернативний спосіб впродовж придбаного вами подовженого гарантійного строку.

Дізнайтеся більше в Представника центру обслуговування Philips або місцевому контактному центрі (за номером обслуговування споживачів).

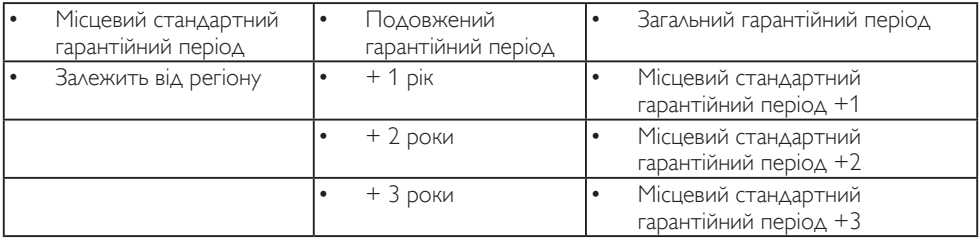

У списку нижче подано номер Центру осблуговування користувачів Philips.

\*\* Необхідно підтвердити покупку і придбати подовжену гарантію.

# Примітка

- 1. На веб-сторінці підтримки Philips подано Посібник з важливою інформацією щодо регіональної гарячої лінії.
- 2. Запасні частини доступні для ремонту виробу протягом мінімум трьох років від дати первинної покупки або 1 рік після завершення виробництва моделі - залежно від того, який строк довший.

# <span id="page-27-1"></span><span id="page-27-0"></span>7. Усунення несправностей і розповсюджені питання

# 7.1 Усунення несправностей

Ця сторінка стосується проблем, які може усунути сам користувач. Якщо Ви спробували ці методи, а проблема не зникла, зверніться до представника служби підтримки Philips.

# Розповсюджені проблеми

# Нема зображення (світлодіод живлення не світиться)

- Переконайтеся, що шнур живлення вставлено до розетки мережі та до дисплею ззаду.
- Спочатку переконайтеся, що кнопка живлення спереду на дисплеї знаходиться у положенні Вимк., а потім натисніть її, щоб перевести в положення Увім.

# Нема зображення (світлодіод живлення білий)

- Переконайтеся, що комп'ютер увімкнено.
- Переконайтеся, що сигнальний кабель правильно підключений до Вашого комп'ютера.
- Переконайтеся, що не погнулися контакти на тому кінці кабелю дисплею, який підключається до дисплею. Якщо так - замініть або полагодьте кабель.
- Може бути активована особлива характеристика енергозбереження.

# На екрані сказано

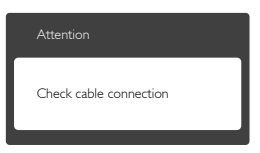

Переконайтеся, що кабель дисплею правильно підключений до Вашого

комп'ютера. (Також див. Стисле Керівництво для Початку Експлуатації)

- Перевірте, чи не зігнулися контакти кабелю дисплею.
- Переконайтеся, що комп'ютер увімкнено.

# Кнопка AUTO (Авто) не працює

• Функцію Auto (Авто) можна застосувати лише в режимі VGA-Analog (VGA-аналоговий). Якщо результат незадовільний, можна зробити налаштування вручну через ЕМ.

# Примітка

Функцію Auto (Авто) не можна застосувати в режимі DVI-Digital (DVI-цифровий) через те, що в ньому вона не є необхідною.

#### Очевидні ознаки диму або іскор

- Не виконуйте жодних кроків з усунення несправностей
- Заради безпеки негайно вимкніть дисплей з електромережі
- Негайно зверніться до представника сервісного центру Philips.

# Проблеми зображення

#### Зображення розташоване не по центру

- Відрегулюйте розташування зображення функцією «Auto» (Авто) в Головних засобах контролю ЕМ.
- Відрегулюйте розташування зображення за допомогою Phase (Фаза) / Clock of Setup (Годинник налаштування) в Основний засіб контролю ЕМ. Працює лише в режимі VGA.

# Зображення на екрані дрижить

Перевірте, чи надійно підключений сигнальний кабель до графічної плати або ПК.

# Тремтіння по вертикалі

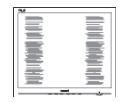

- <span id="page-28-0"></span>Відрегулюйте зображення функцією «Auto» (Авто) в Головних засобах контролю ЕМ.
- Усуньте вертикальні риски за допомогою Phase (Фаза) / Clock of Setup (Годинник налаштування) в Основний засіб контролю ЕМ. Працює лише в режимі VGA.

# З'являється горизонтальне мерехтіння

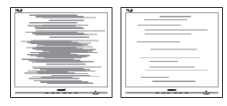

- Відрегулюйте зображення функцією «Auto» (Авто) в Головних засобах контролю ЕМ.
- Усуньте вертикальні риски за допомогою Phase (Фаза) / Clock of Setup (Годинник налаштування) в Основний засіб контролю ЕМ. Працює лише в режимі VGA.

# Зображення виглядає розпливчастим, нерозбірливим або надто темним

Відрегулюйте контраст і яскравість в екранному меню.

# «Залишкове зображення», «вигоряння зображення» або «привид зображення» залишається після вимкнення живлення.

- Неперервний показ непорушного або статичного зображення протягом тривалого часу може викликати «вигоряння», також відоме як «залишкове зображення» або «зображення-привид» на екрані. «Вигоряння», «залишкове зображення» або «зображення-привид» - це поширене явище у технології панелей РК-моніторів. У більшості випадків «вигоряння», «залишкове зображення» або «зображення-привид» поступово зникає протягом певного часу після того, як живлення було вимкнено.
- Завжди активуйте екранну заставку, коли лишаєте дисплей без нагляду.
- Завжди активуйте періодичне поновлення екрану, якщо РК-дисплей показуватиме незмінний статичний зміст.
- Якщо не увімкнути екранну заставку або періодичне поновлення екрану, це може призвести до серйозного «вигоряння» або «залишкового зображення», «зображення-привида», які не зникають і не підлягають ремонту. Гарантія не розповсюджується на вищезгадане пошкодження.

# Зображення виглядає спотвореним. Текст нечіткий або має зсуви.

Встановіть чіткість дисплею ПК у той самий режим, що й рекомендована питома чіткість екрану.

# На екрані з'явилися зелені, червоні, сині, темні та білі крапки

Точки, що лишаються, є звичайною характеристикою рідких кристалів, які використовуються в сучасних технологіях. Детальніше про це почитайте у заяві щодо кількості бракованих пікселів.

# Світло «Живлення увімкнено» надто яскраве і подразнює зір

Світловий покажчик «живлення увімкнено» можна регулювати у LED Setup (Налаштування світлодіода) в основних засобах контролю ЕМ.

Щодо подальшого обслуговування, зверніться до Служби підтримки клієнтів Philips, чиї контакти подано в посібнику в розділі Важливої інформації.

# 7.2 Загальні розповсюджені питання

Питання 1: Що слід робити, якщо при встановленні дисплею екран показує «Cannot display this video mode» (Неможливо відобразити цей відеорежим)?

- Відповідь: Рекомендована чіткість для цього дисплею: 3840 x 2160 на 60 Гц.
- Від'єднайте всі кабелі, потім підключіть ПК до дисплею, яким Ви користувалися раніше.
- **У Start (стартовому) меню Windows** виберіть панель Settings (Налаштування) / Control Panel (Контрольна панель). У Вікні контрольної панелі виберіть піктограму Display (Дисплей). На Display control panel (контрольній панелі дисплею) виберіть панель «Settings» (Налаштування). На паналеі налаштувань, у віконці «Desktop Area» (ділянка робочого столу) пересуньте повзун на 3840 х 2160 пікселів.
- Відкрийте «Advanced Properties» (Високотехнологічні властивості) і встановіть Refresh Rate (Частота поновлення) на 60 Гц, потім клацніть по ОК.
- Перестартуйте комп'ютер і повторіть кроки 2 і 3, щоб переконатися, що ПК встановлено на 3840 x 2160 на 60 Гц.
- Вимкніть комп'ютер, відключіть старий дисплей і повторно підключіть РК-дисплей Philips.
- Увімкніть дисплей, потім увімкніть ПК.

#### Питання 2: Яка рекомендована частота поновлення РК-дисплею?

- Відповідь: Рекомендована частота поновлення РК-дисплеїв становить 60 Гц. Якщо на екрані з'явилися спотворення, можна встановити частоту 75 Гц, щоб перевірити, чи зникнуть спотворення.
- Питання 3: Що таке файли .inf та .icm на компакт-диску? Як інсталювати драйвери (.inf та .icm)?
- Відповідь: Це файли драйверів для Вашого монітору. Виконуйте інструкції з керівництва

користувача, щоб інсталювати драйвери. Комп'ютер може зробити запит про драйвери монітора (файли inf та .icm) або диск драйверів, коли Ви вперше інсталюєте монітор. Виконуйте інструкції, щоб вставити супроводжуючий компакт-диск, який входить у цей комплект. Драйвери монітору (файли .inf та .icm) будуть інстальовані автоматично.

#### Питання 4: Як регулювати чіткість?

Відповідь: Ваші відео-карта/графічний драйвер і дисплей разом визначають доступні чіткості. Можна вибрати бажану чіткість на Control Panel (контрольній панелі) Windows® за допомогою «Display proper ties» (Властивості дисплею).

# Питання 5: Як бути, якщо я загублюся під час налаштування дисплею через ЕМ?

Відповідь: Просто натисніть кнопку OK, потім виберіть «Reset» (Скинути), щоб повернути всі оригінальні фабричні налаштування.

#### Питання 6: Чи стійкий РК-екран до подряпин?

Відповідь: Рекомендовано не струшувати поверхню панелі і захищати її від гострих і тупих предметів. Переконайтеся, що у поводженні з дисплеєм Ви не застосовуєте сили або тиску до поверхні панелі. Це може вплинути на чинність гарантії.

# Питання 7: Як чистити поверхню РКекрану?

Відповідь: Для нормального чищення користуйтеся чистою м'якою тканиною. Для кращого чищення використовуйте ізопропіловий

спирт. Не використовуйте інші розчинники, такі як етиловий спирт, етанол, ацетон, гексан тощо.

- Питання 8: Чи можна змінити налаштування кольору дисплею?
- Відповідь: Так, Ви можете змінити налаштування кольору в ЕМ наступним чином,
- • Натисніть «ОK», щоб показати ЕМ (екранне меню)
- • Натисніть «Down Arrow» (стрілку вниз), щоб вибрати опцію «Color» (Колір), потім натисніть «ОK», щоб увійти до налаштування кольору. Нижче подано три види налаштування.
	- 1. Color Temperature (Температура кольору): Шість налаштувань: 5000 К, 6500 К, 7500 К, 8200 К, 9300 К і 11500 К. Із налаштуванням у діапазоні 5000 К, панель виглядає «теплою», із червоно-білим відтінком, тоді як температура 11500 К наділяє зображення «холодним білоблакитним відтінком».
	- 2. sRGB: Це стандарт налаштування, який забезпечує правильний обмін кольорами між різними пристроями (напр. цифровими камерами, дисплеями, принтерами, сканерами тощо)
	- 3. User Define (За визначенням користувача): Користувач може вибрати бажані налаштування кольору, регулюючи червоний, зелений та синій кольори.

# Примітка

Вимірювання кольору світла, яке випромінює розігрітий предмет. Це вимірювання вказується за абсолютною шкалою (у градусах Кельвіна). Нижчі температури у Кельвінах, такі як 2004 К, «червоні», вищі темпертури, такі як 9300 К - «блакитні». Нейтральна температура - це білий колір, 6504 К.

# Питання 9: Чи можна підключити мій РКдисплей до будь-якого ПК, автоматизованого робочого місця або Макінтош?

Відповідь: Так. Всі РК-дисплеї Philips повністю сумісні із стандартними ПК, автоматизованими робочими місцями та Макінтош. Може знадобитися адаптер кабелю для підключення дисплею до системи Макінтош. Будь ласка, зверніться до розповсюджувача Philips по докладнішу інформацію.

Питання 10: Чи працюють РК-дисплеї Philips за принципом «Вмикай і працюй»?

Відповідь: Так, монітори сумісні з Windows 10/8.1/8/7 і Mac OSX за принципом «вмикай і працюй».

# Питання 11: Що таке «вигоряння/ прилипання зображення», «залишкове зображення» або «зображення-привид» на РКпанелях?

Відповідь: Неперервний показ непорушного або статичного зображення протягом тривалого часу може викликати «вигоряння», також відоме як «залишкове зображення» або «зображення-привид» на екрані. «Вигоряння», «залишкове зображення» або «зображенняпривид» – це поширене явище у технології панелей РКмоніторів. У більшості випадків «вигоряння», «залишкове зображення» або «зображенняпривид» поступово зникає протягом певного часу після того, як живлення було вимкнено.

> Завжди активуйте екранну заставку, коли лишаєте дисплей без нагляду.

<span id="page-31-0"></span>Завжди активуйте періодичне поновлення екрану, якщо РКдисплей показуватиме незмінний статичний зміст.

# Увага!

Якщо не увімкнути екранну заставку або періодичне поновлення екрану, це може призвести до серйозного «вигоряння» або «залишкового зображення», «зображенняпривида», які не зникають і не підлягають ремонту. Дія гарантії не розповсюджується на вищевказане пошкодження.

# Питання 12: Чому дисплей показує не чіткий текст, а спотворені символи?

- Відповідь: Ваш РК-дисплей найкраще працює на оригінальній частоті 3840 x 2160 на 60 Гц. Будь ласка, користуйтеся цією чіткістю, щоб отримати найкращу якість зображення.
- Питання 13: Як розблокувати / заблокувати «гарячу» клавішу?
- Відповідь: Щоб розблокувати / заблокувати «гарячу клавішу», будь ласка, натисніть і утримуйте протягом 10 секунд. Після цього на екрані з'явиться вікно Attention (Увага) зі статусом блокування / розблокування, яке зображено на малюнку нижче.

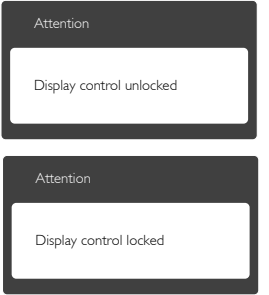

# 7.3 Розповсюдженні питання про **Multiview**

## Питання 1: Чи можна збільшити підвікно РІР?

Відповідь: Так, можна вибрати з 3 розмірів: [Small] (Маленьке), [Middle] (Середнє), [Large] (Велике). Можна натиснути , щоб увійти до ЕМ. Виберіть бажану опцію [PІP Size] (Розмір РІР) з головного меню [PІP / PВP].

# Питання 2: Як слухати аудіо незалежно від відео?

Відповідь: Звичайно джерело аудіо приєднане до головного джерела зображення. Якщо ви бажаєте змінити вхід джерела аудіо (напр.: прослухати МР3 незалежно від входу джерела відео), можна натиснути  $\blacksquare$ щоб увійти до ЕМ. Виберіть бажану опцію [Audio Source] (Джерело аудіо) з головного меню [Audio] (Аудіо).

> Будь ласка, зверніть увагу: наступного разу, коли ви увімкнете дисплей, він за замовчуванням автоматично вибере те джерело аудіо, яке ви обрали минулого разу. Якщо ви бажаєте змінити його, слід знову пройти етапи вибору і обрати нове джерело аудіо, яке стане джерелом «за промовчанням».

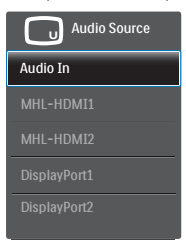

# Питання 3: Чому субвікна мерехтять, коли я активую PIP/PBP.

Відповідь: Так трапляється через те, що джерело відео для субвікон має хронометраж чергування (i-timing). Будь ласка, змініть джерело сигналу для субвікна на прогресивний хронометраж (P-timing).

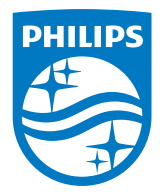

2019 © TOP Victory Investment Ltd. Всі права застережено.

За виготовлення і розповсюдження виробу відповідає Top Victory Investments Ltd., і Top Victory Investments Ltd. виступає гарантом стосовно виробу. Philips та емблема щита Philips є зареєстрованими торговими марками Koninklijke Philips N.V. і застосовуються згідно ліцензцї.

Технічні характеристики можуть змінюватися без попередження.

Версія: BDM4350E1T